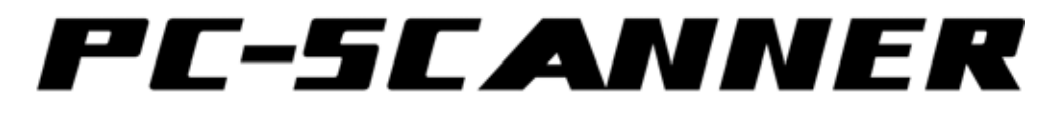

取扱説明書

### 目次

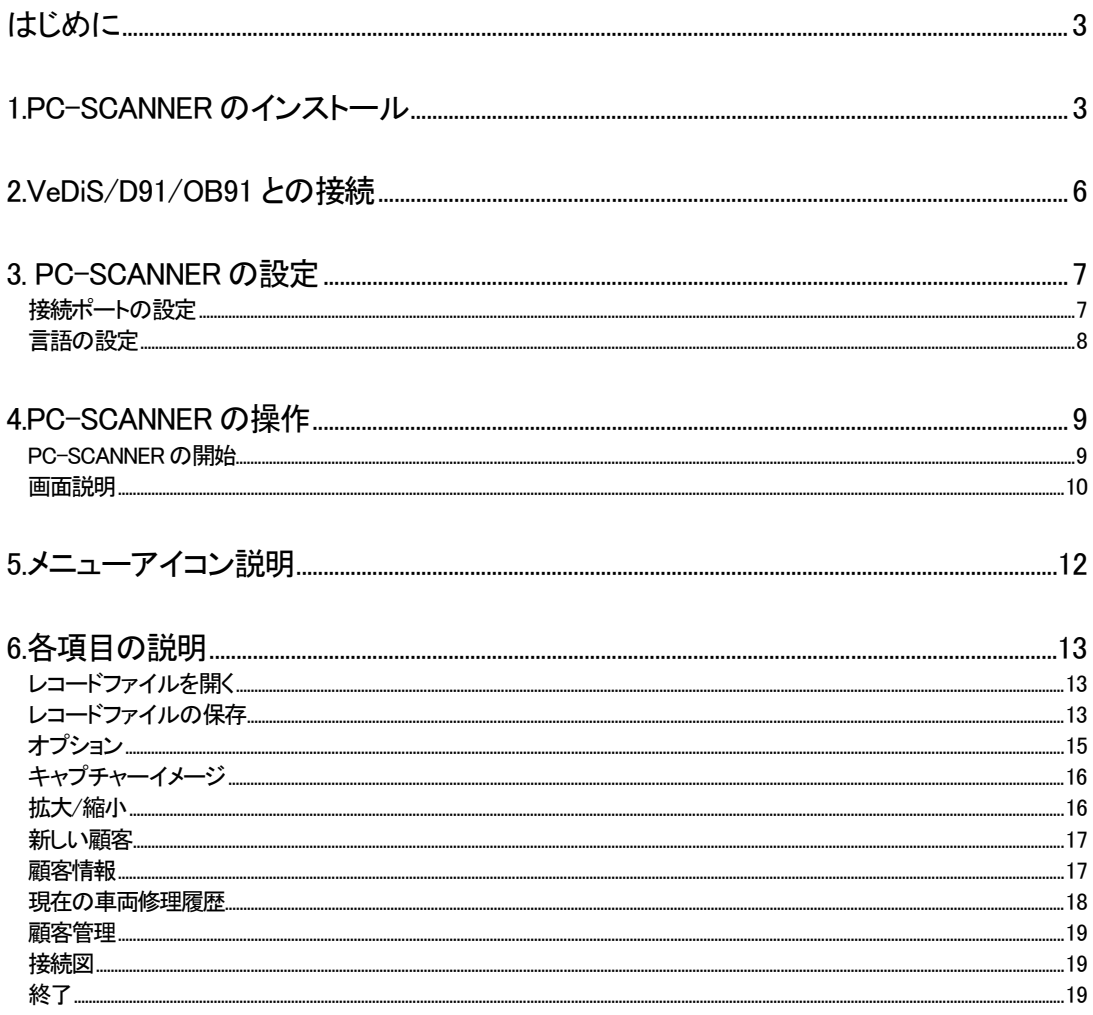

### はじめに

このプログラムは D91/VEDIS で車両からスキャンしたデータを表示、保存、印刷するためのソフトです。

- ・プログラムを表示させるために、モニターの解像度が 1024\*768 以上が必要です。
- ・テスター側DB9 ポートとパソコンの RS-232C ポートを接続します。

・テスターとパソコンは市販の RS-232C ケーブル(9 ピン、メス-メス、ストレート、全結線)をご使用いただけます。

### 1.PC-SCANNER のインストール

O I do not accept the agreement

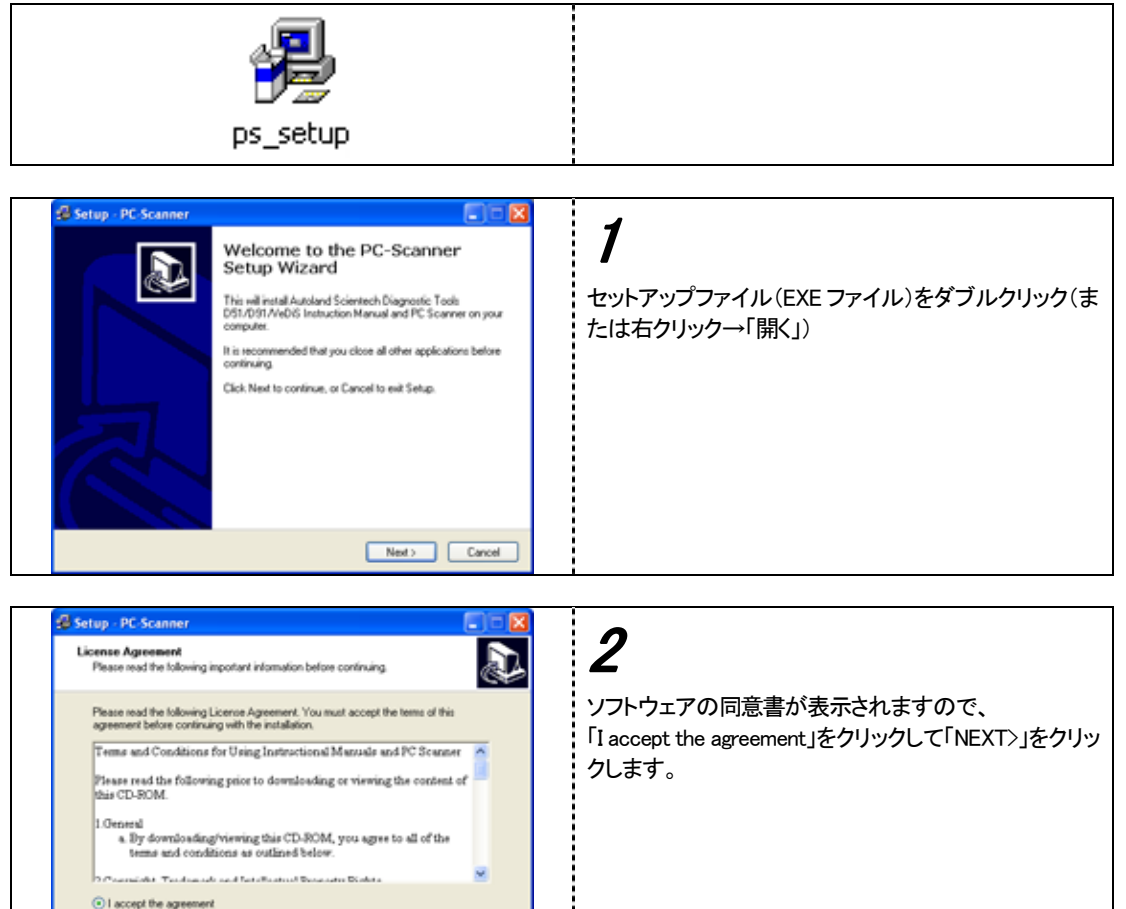

Cancel Next> Cancel

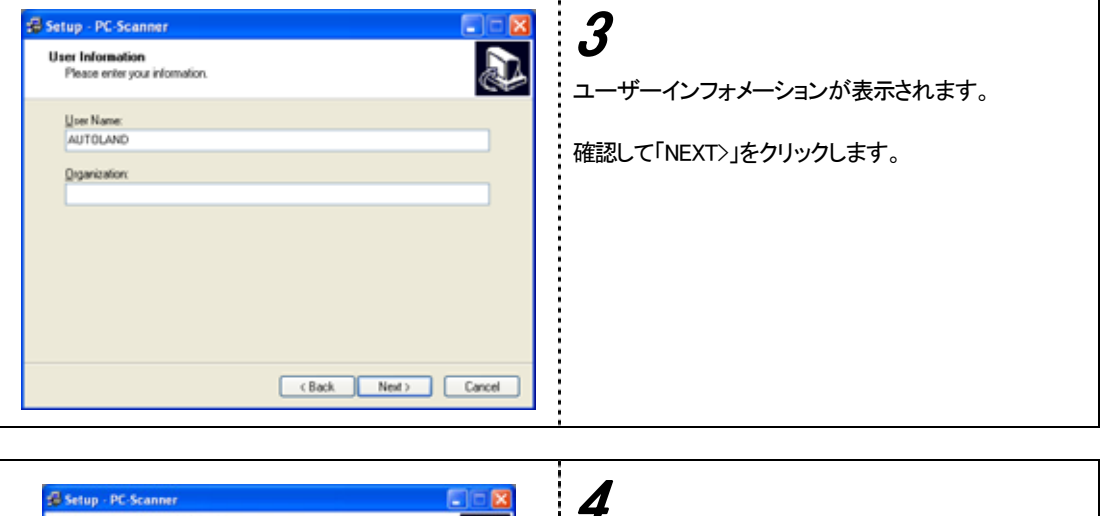

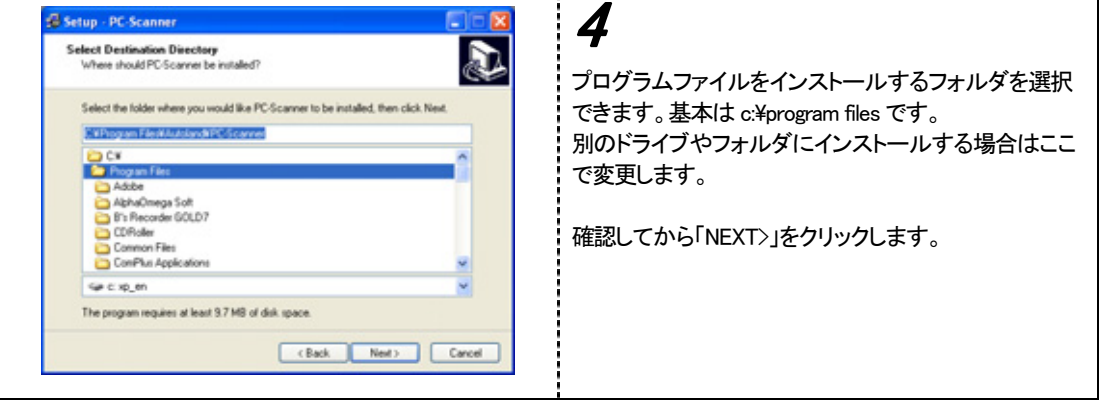

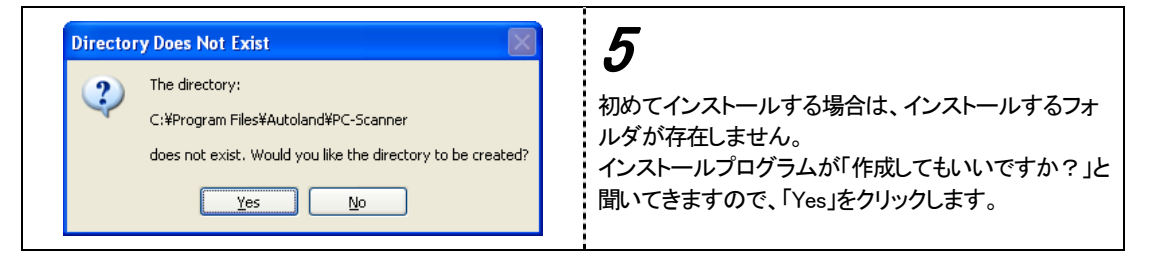

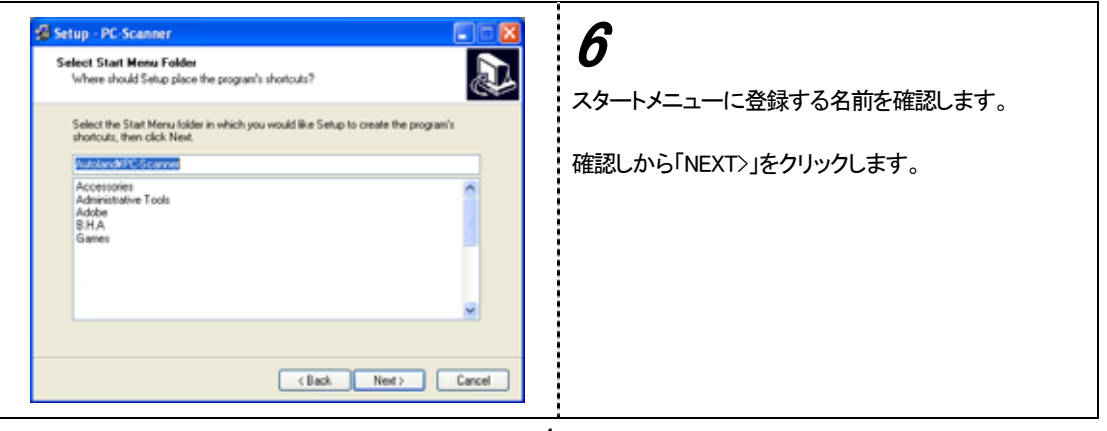

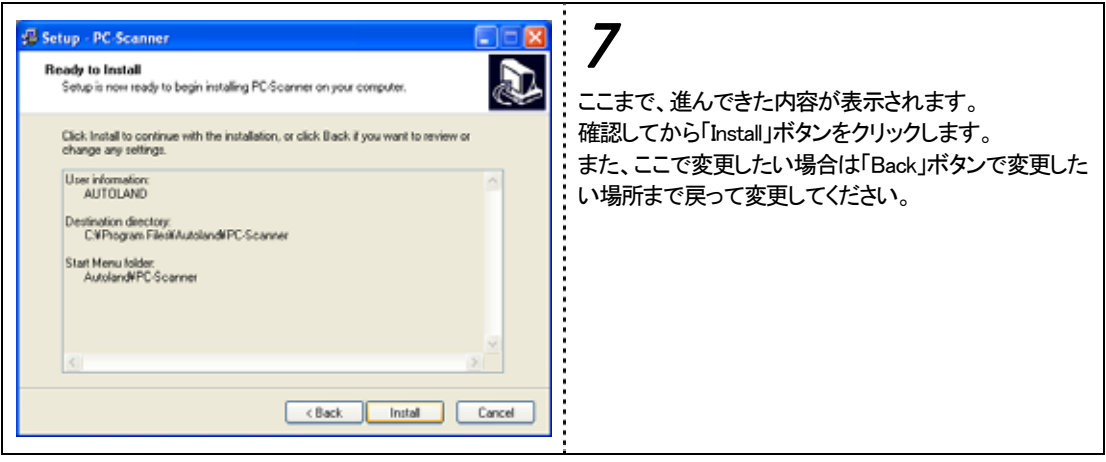

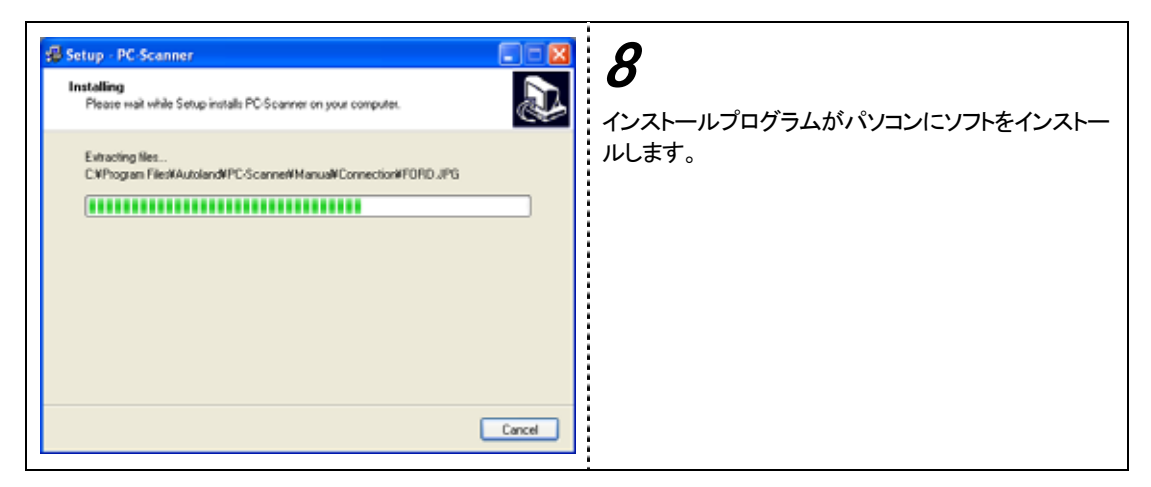

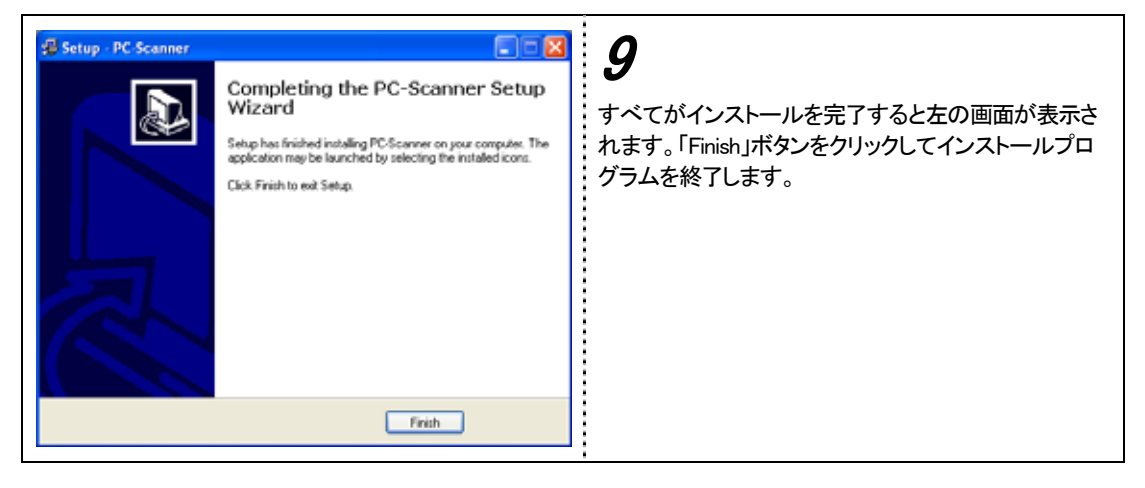

### 2.VeDiS/D91/OB91 との接続

DB25 ポートは車両を診断するケーブルを接続します。DB9 ポートに RS-232 ケーブルを接続してパソコンと接続し ます。

パソコンに RS-232C ポートが装備されていない場合は、RS-232C ケーブルの先に USB 変換ケーブルを接続する事 で、パソコンとの接続が可能になります。

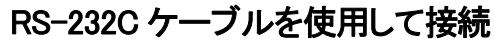

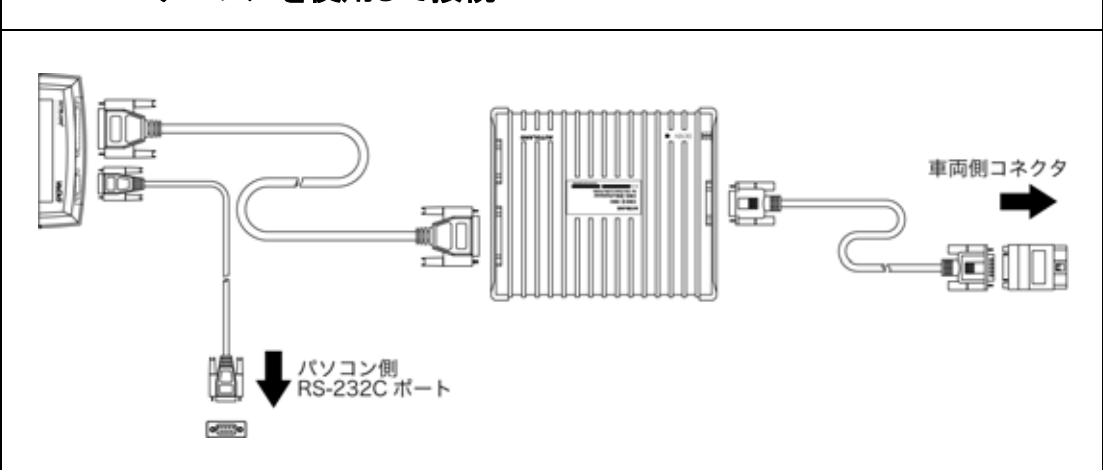

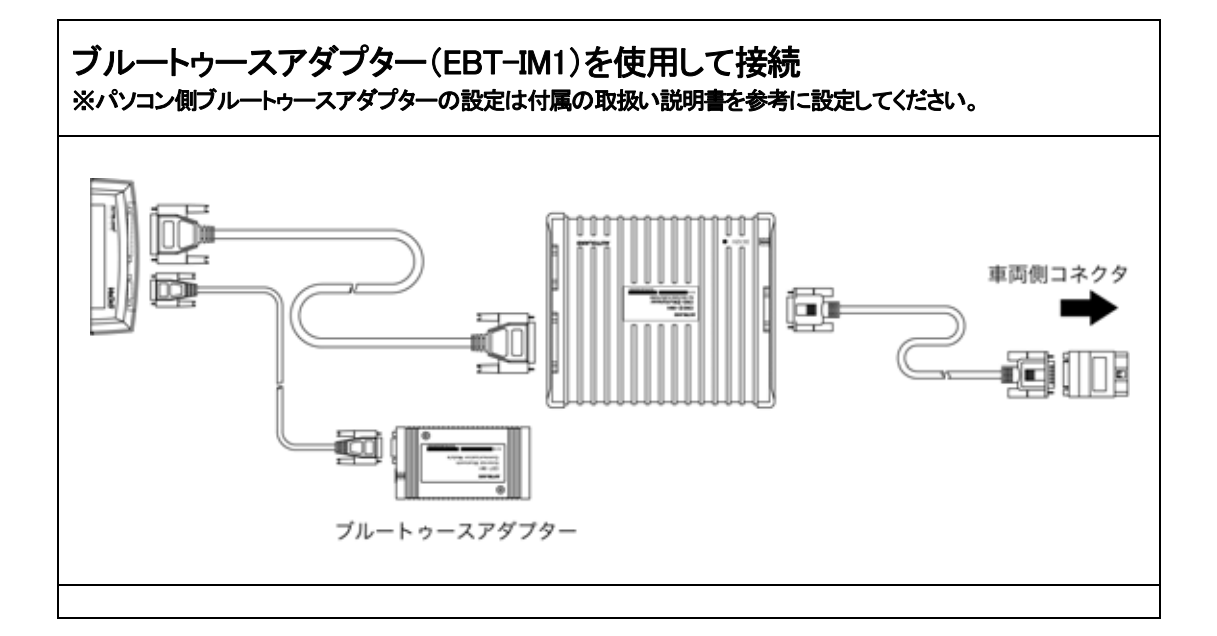

### 3. PC-SCANNER の設定

# 接続ポートの設定

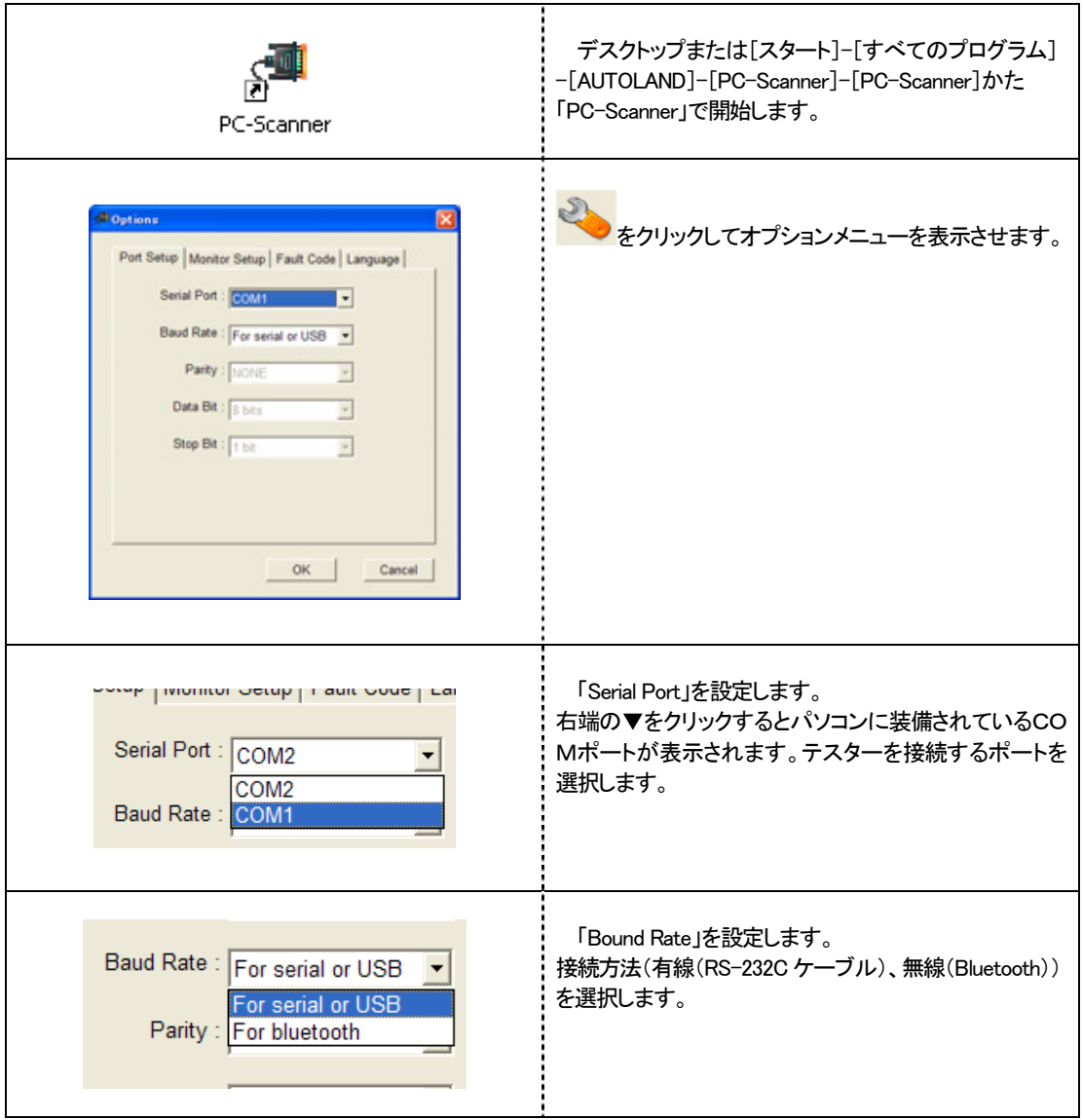

言語の設定

インストール後、起動すると初期設定は英語で表示します。 以下の手順で日本語の表示が可能になります。

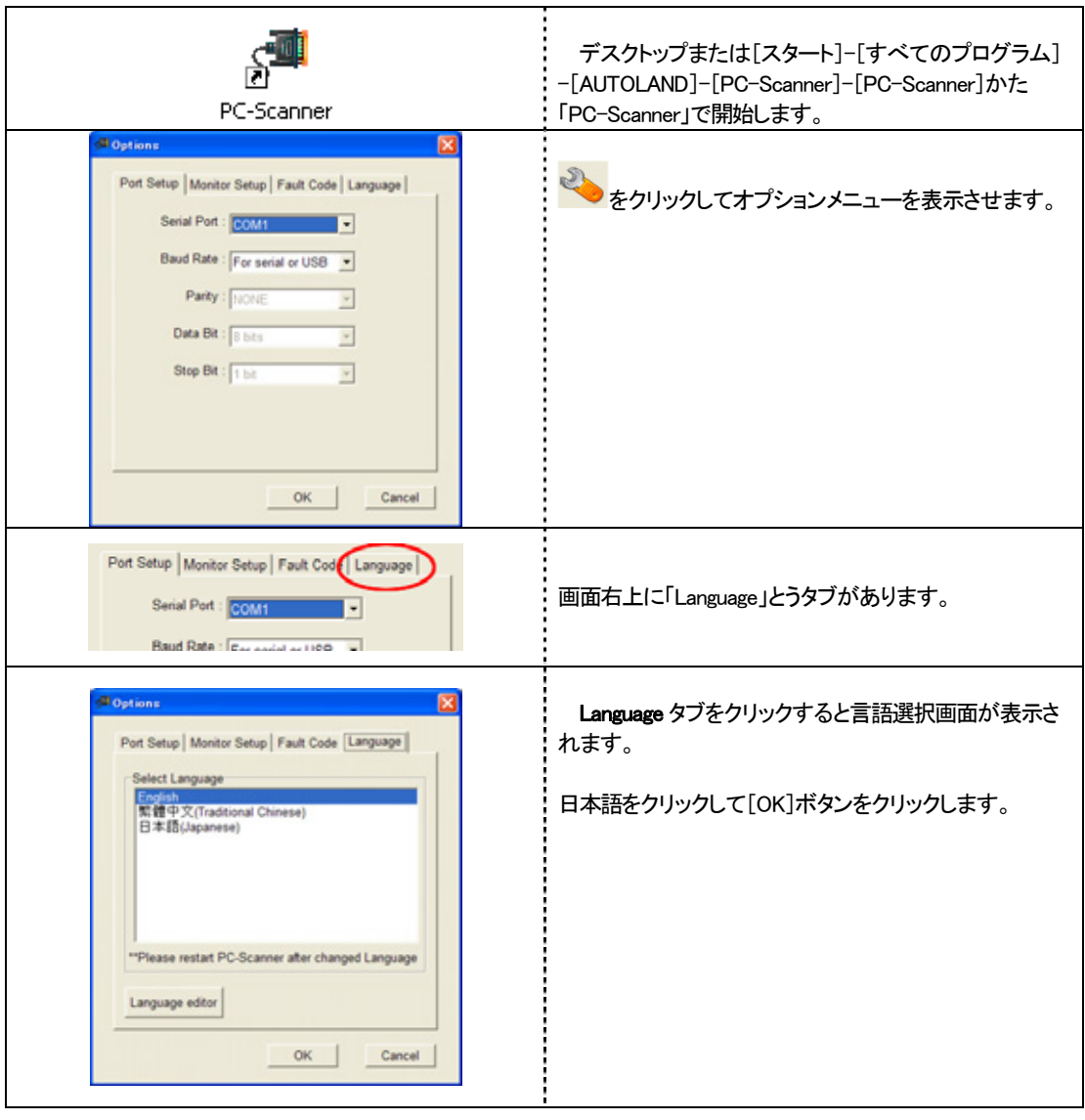

一度[EXIT]ボタンをクリックして「PC-SCANNER」を終了します。

次回から「PC-SCANNER」を起動すると日本語表記になります。

### 4.PC-SCANNER の操作

## PC-SCANNER の開始

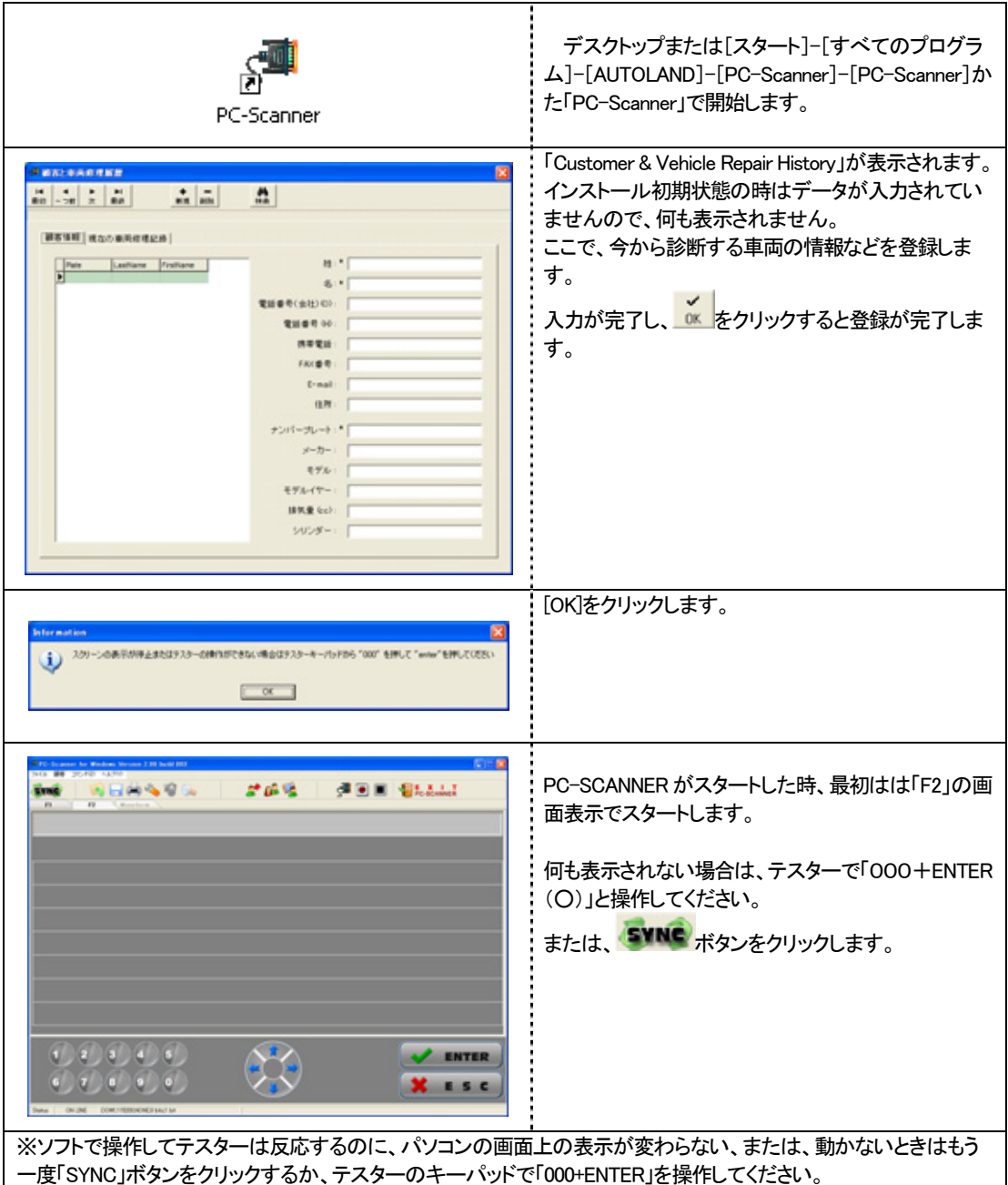

画面説明

#### メイン画面

メイン画面は「F1」、「F2」の 2 種類があります。切り替えはそれぞれのボタンで行います。

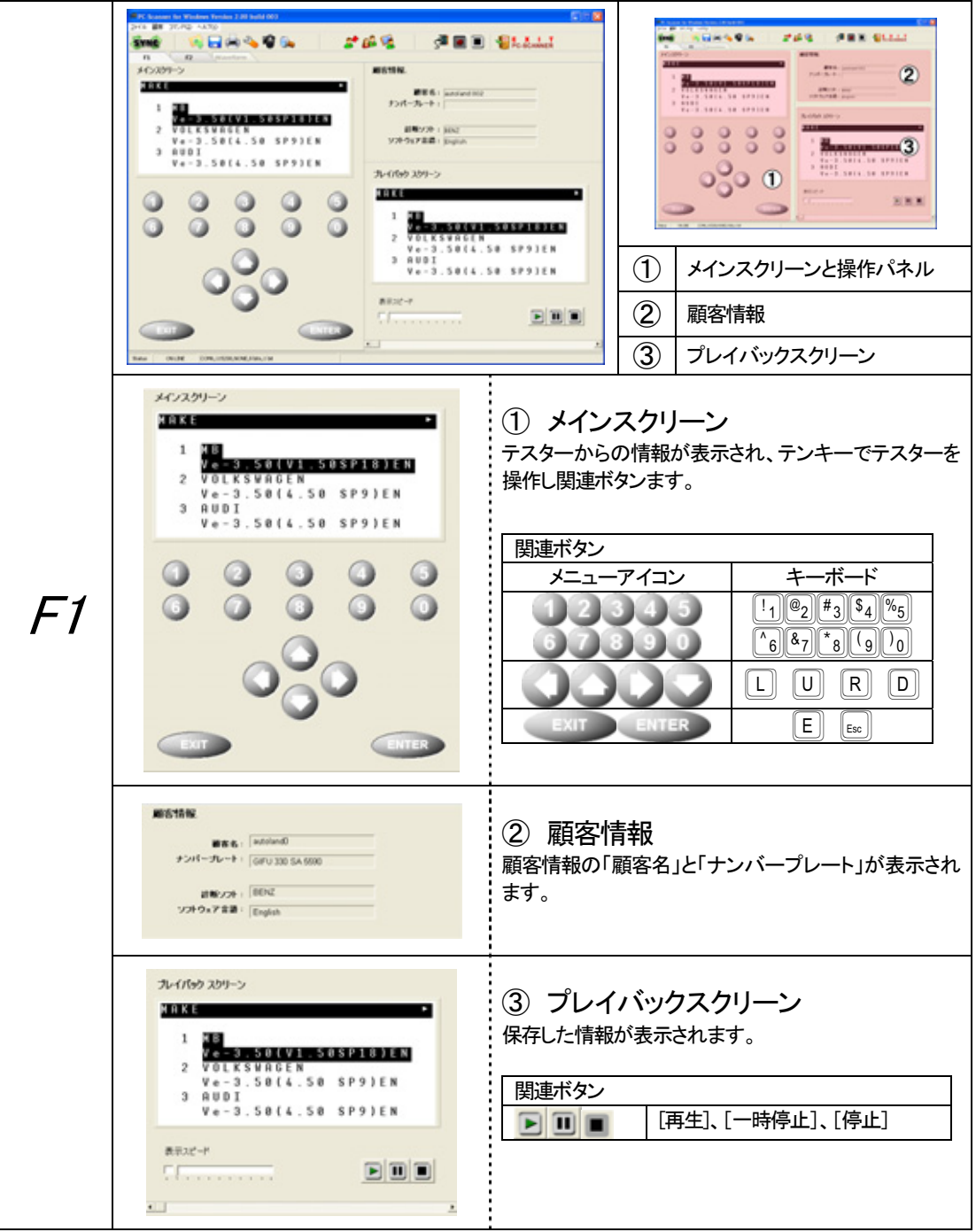

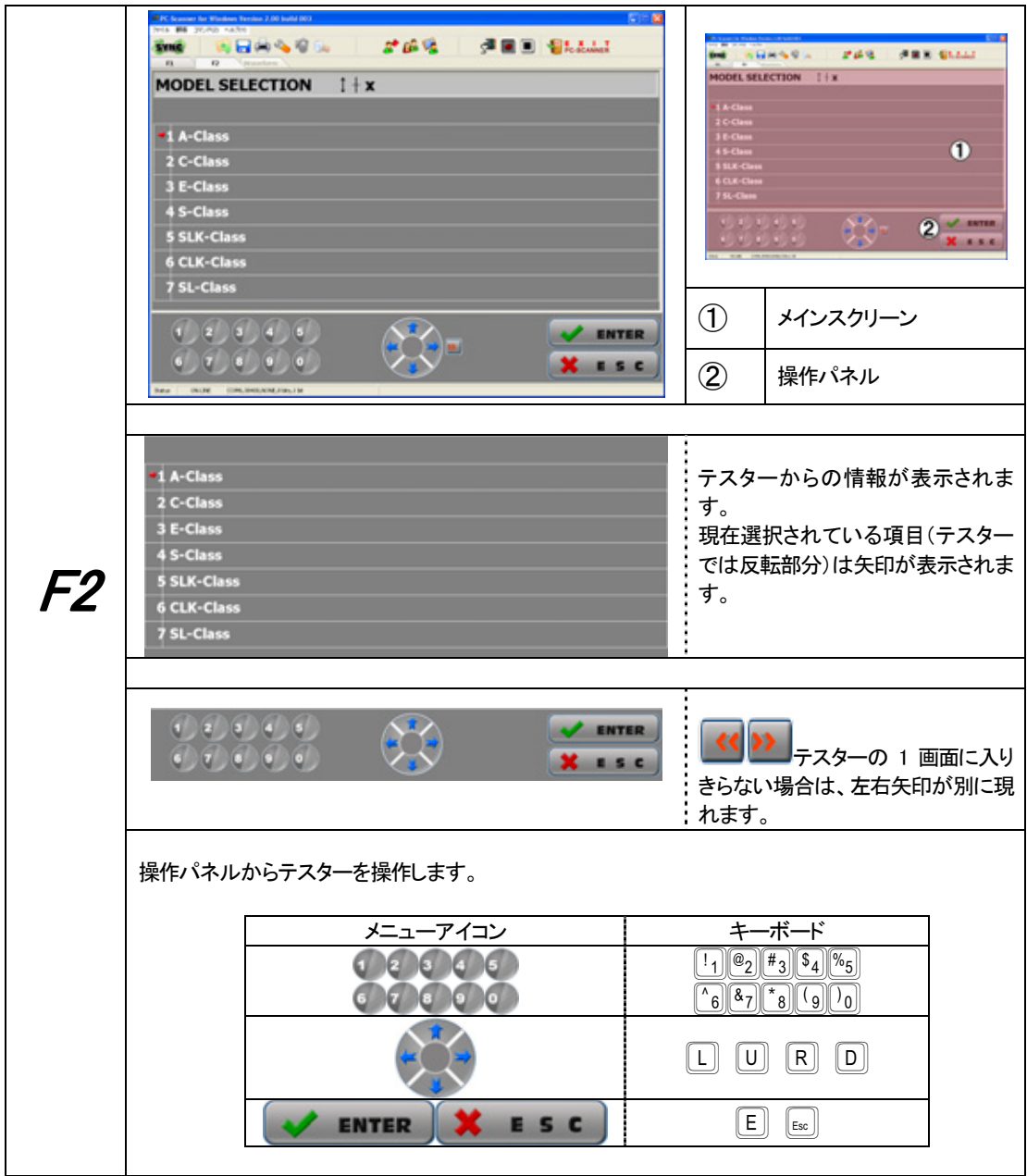

### 5.メニューアイコン説明

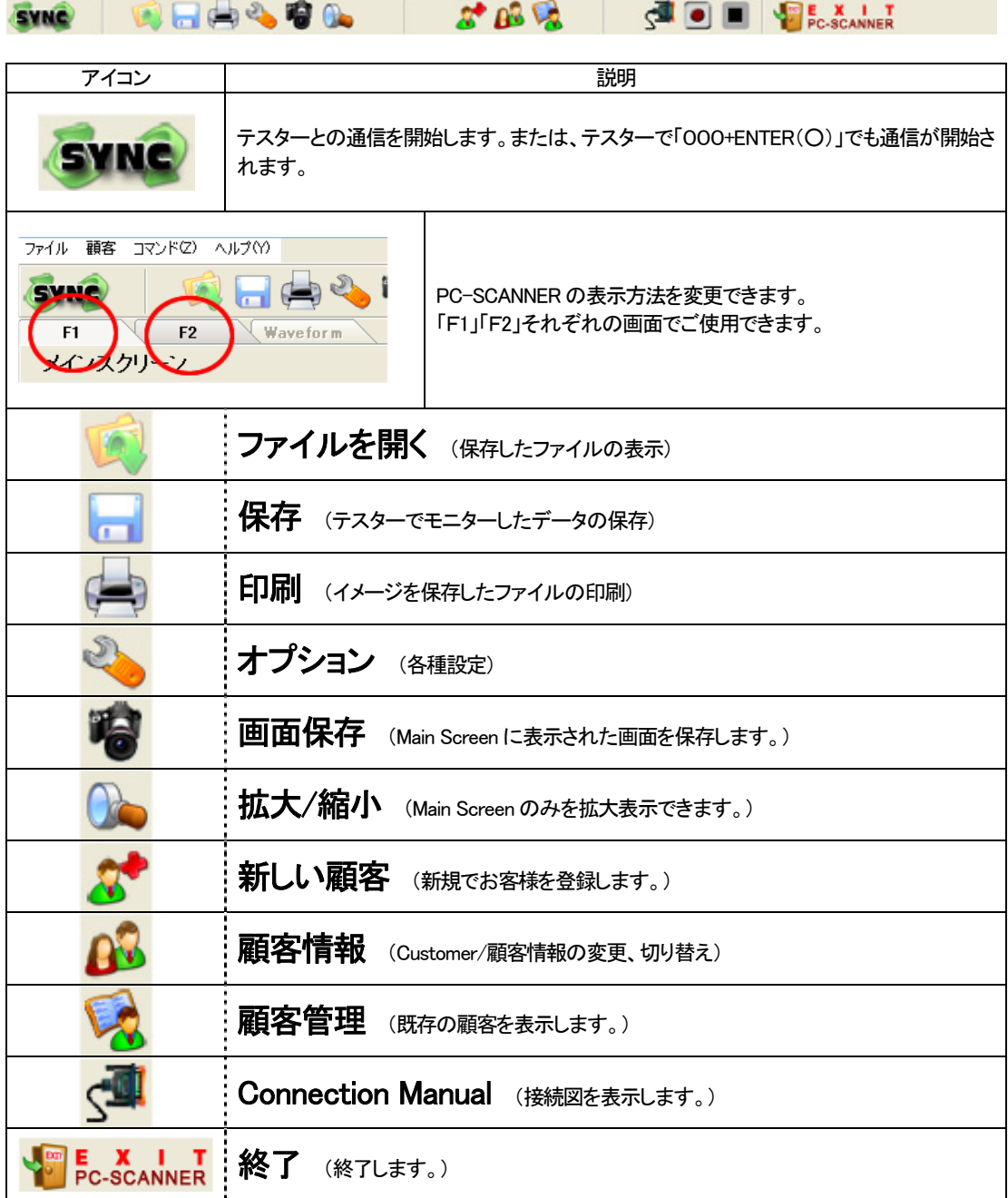

### 6.各項目の説明

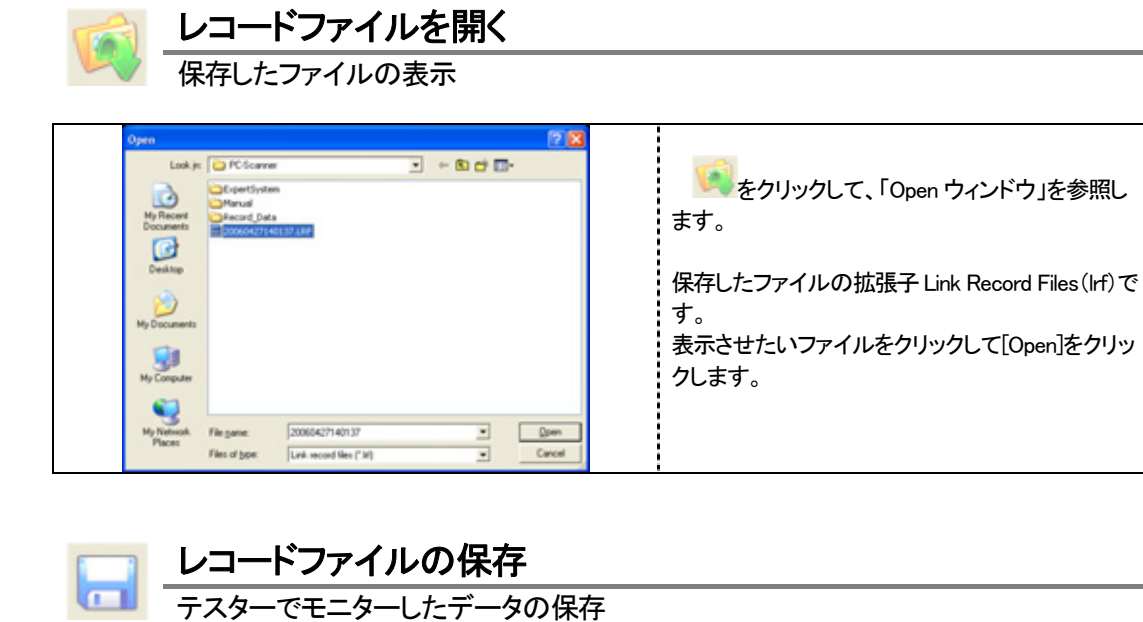

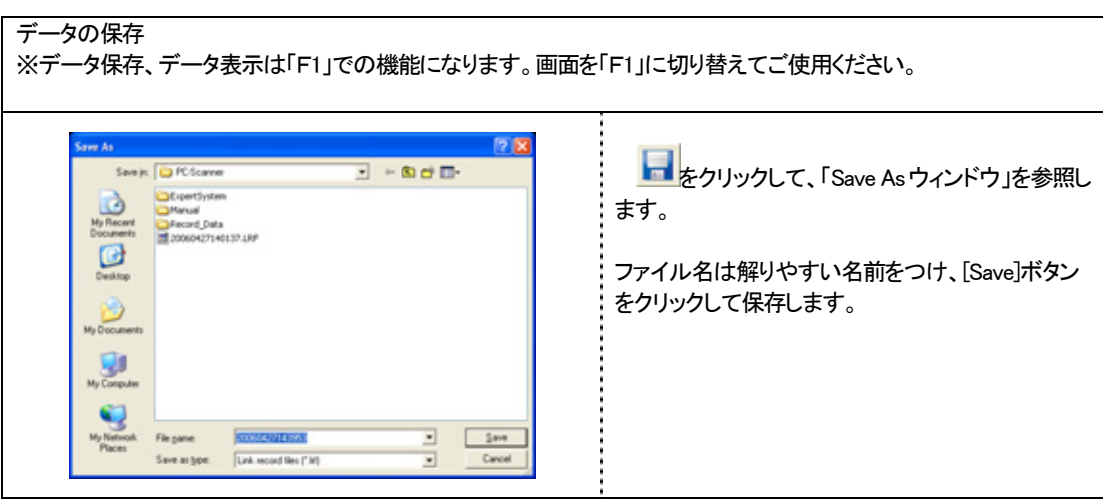

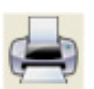

### キャプチャー画面の印刷

キャプチャーした画面を印刷します。

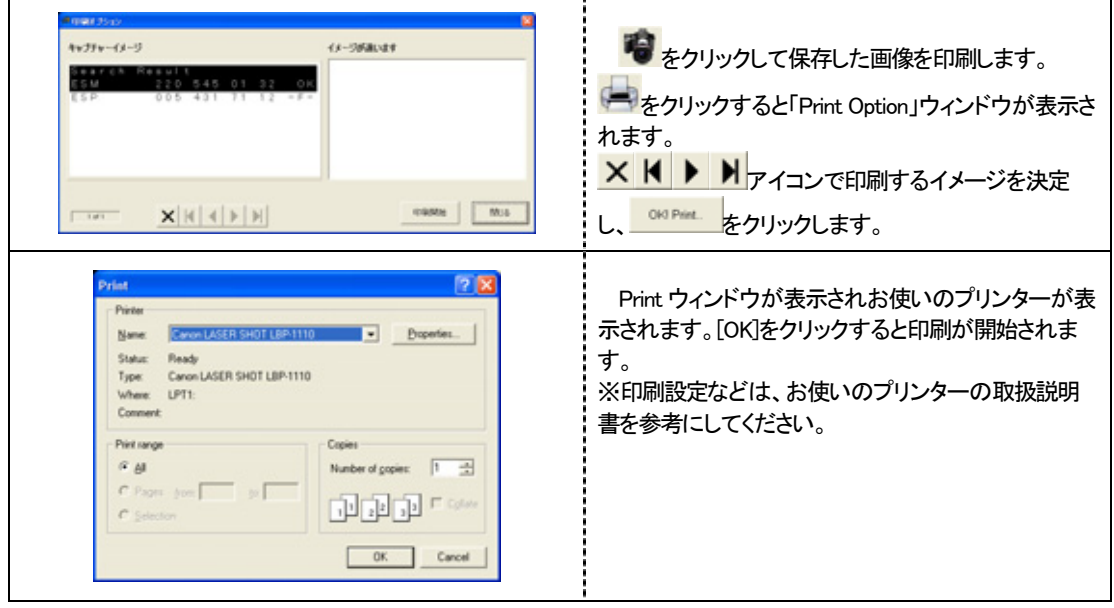

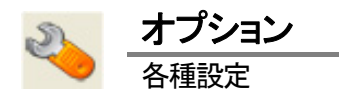

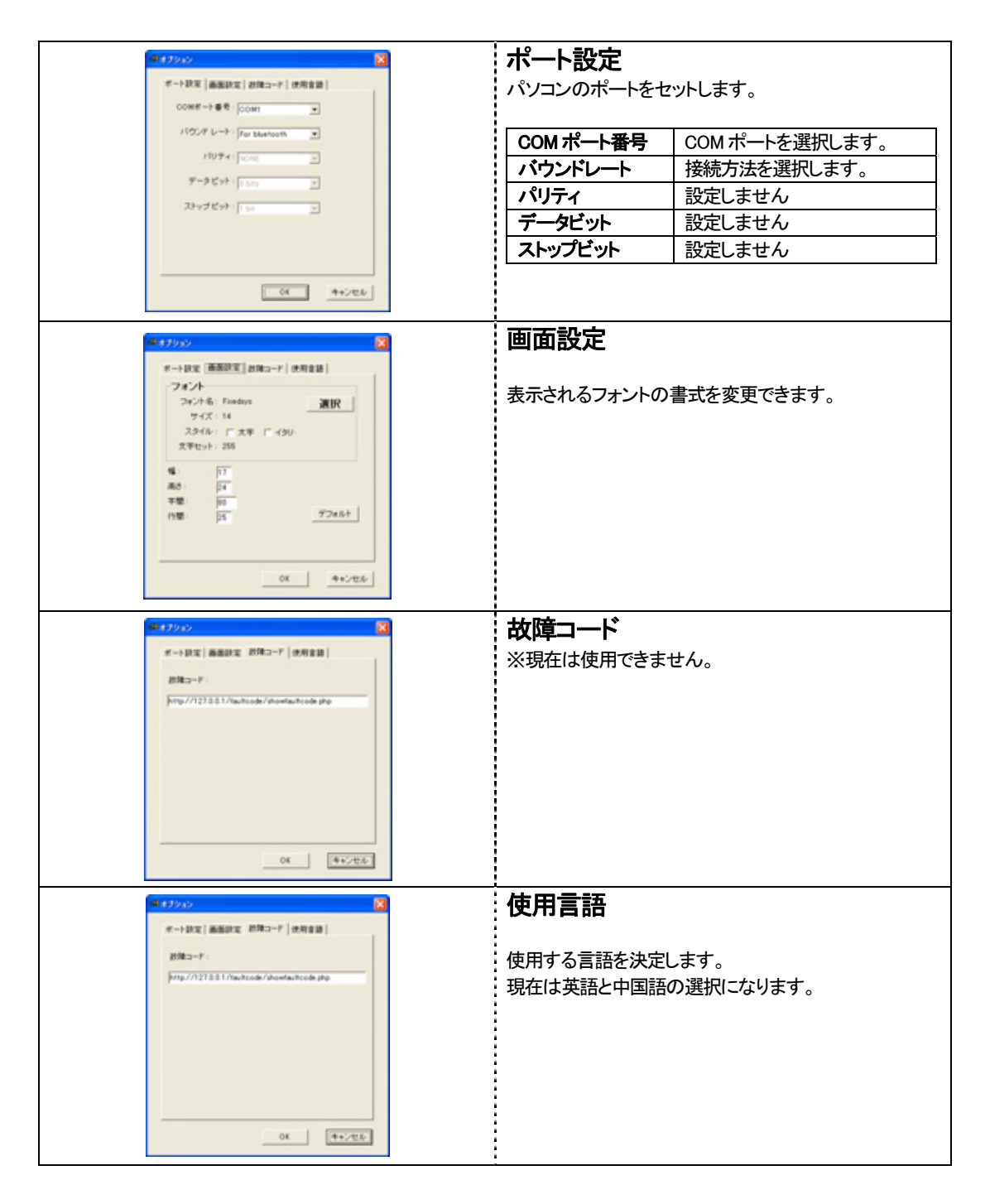

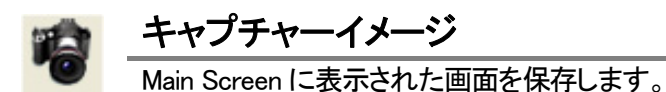

<mark>\*5</mark> をクリックすると"Main Screen"に表示された画面を一時保存します。保存した画面を表示させたい場合は タンをクリックすると表示され、印刷できます。

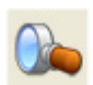

### 拡大/縮小

Main Screen のみを拡大表示できます。

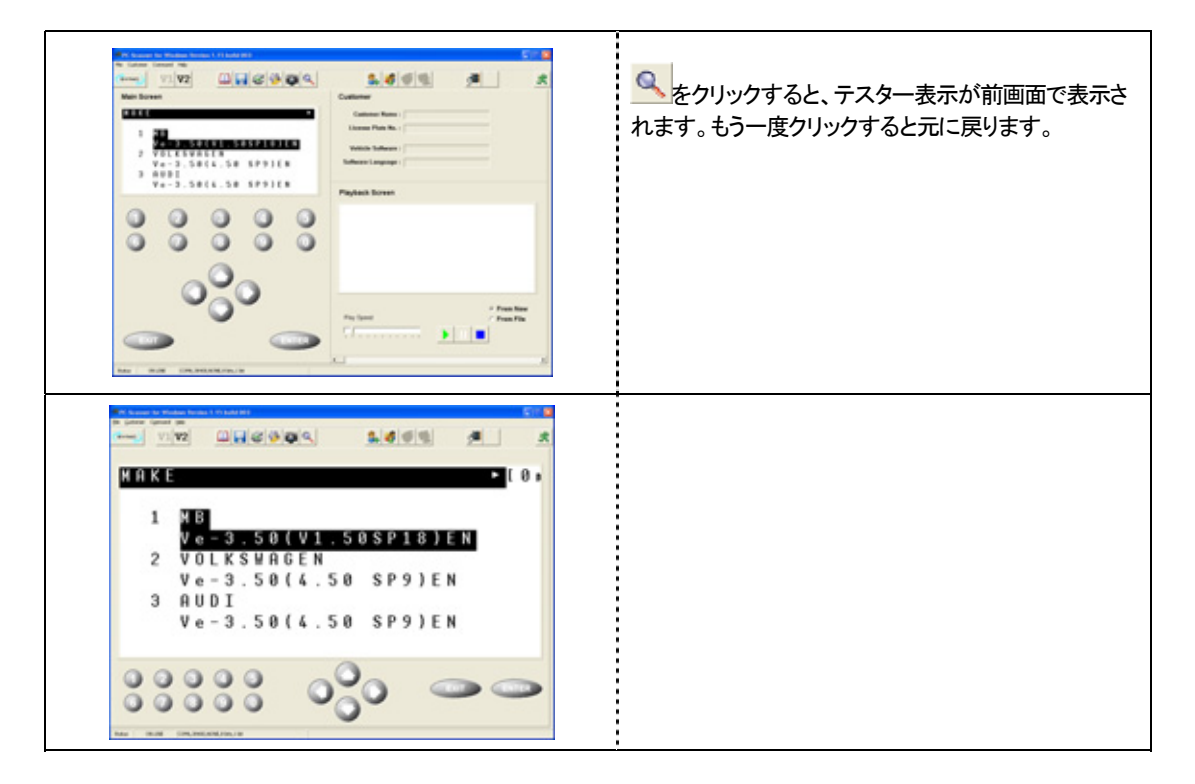

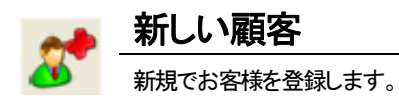

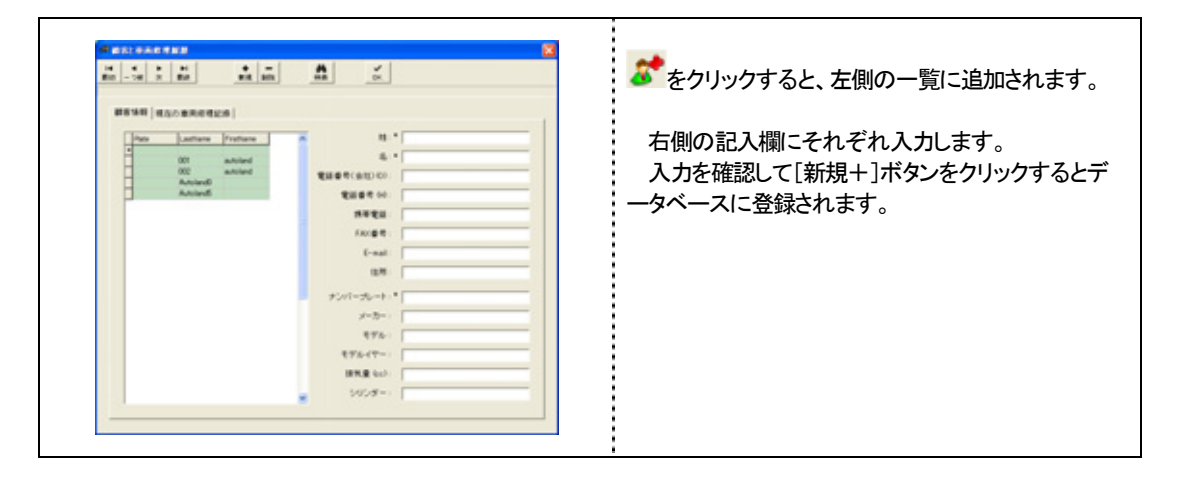

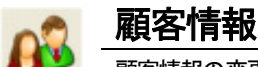

顧客情報の変更、切り替え

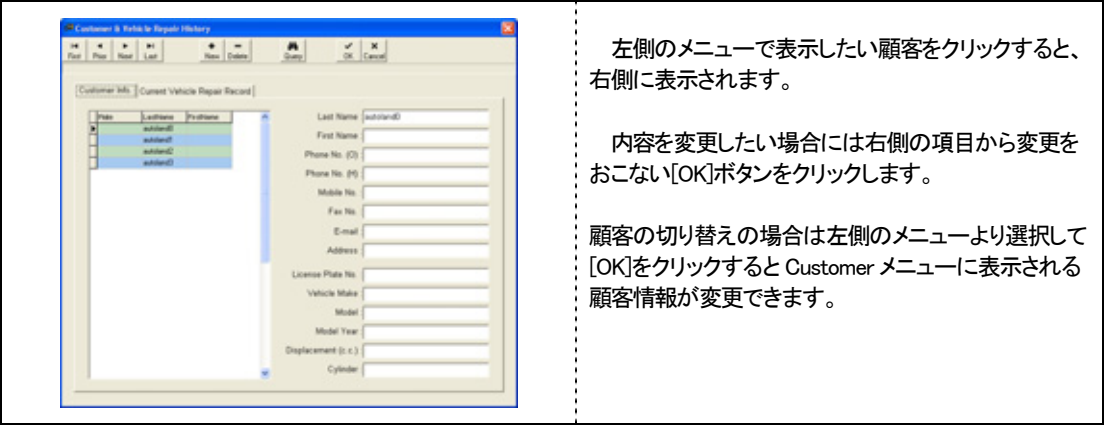

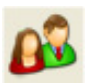

## 現在の車両修理履歴

現在診断している車両の履歴を表示できますl。

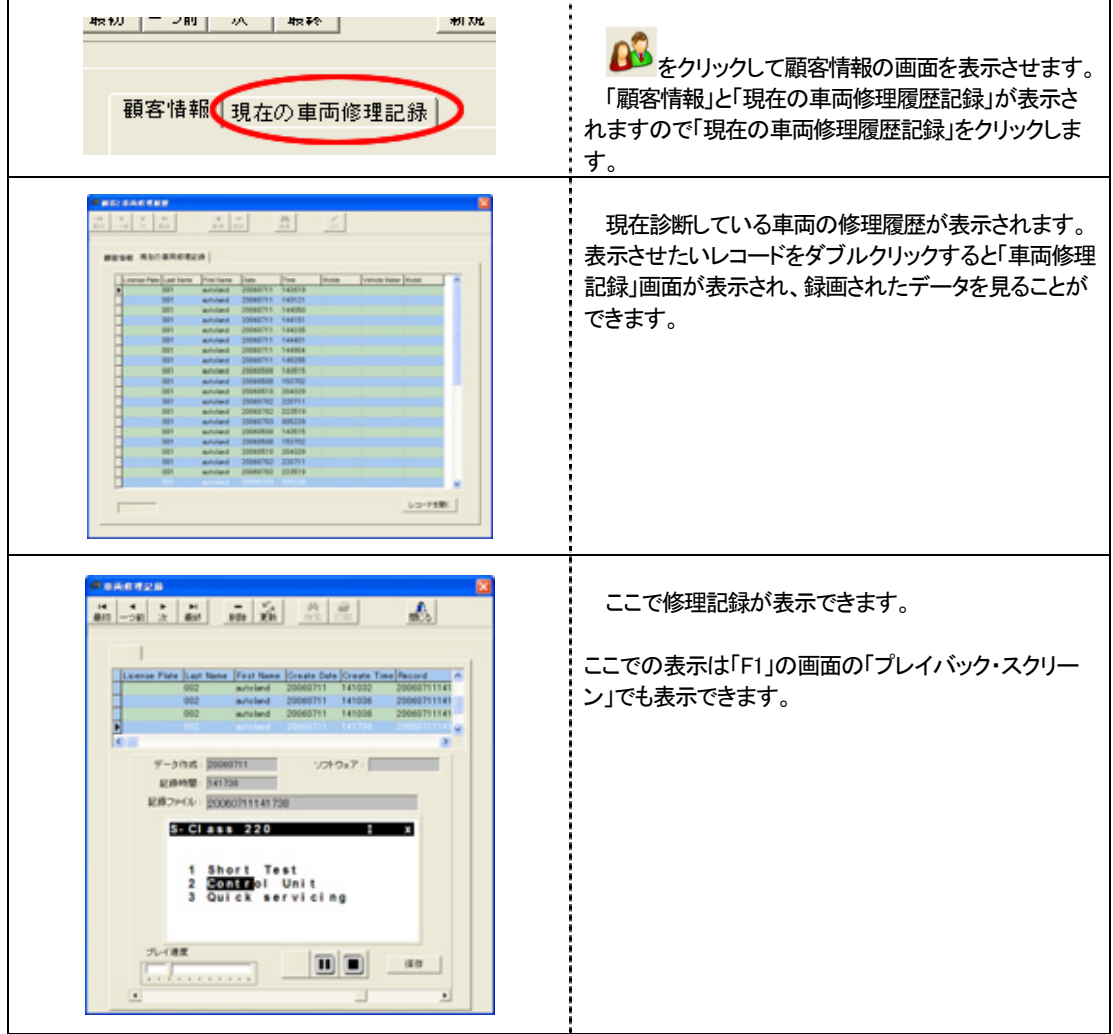

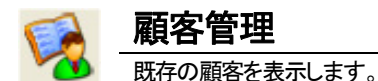

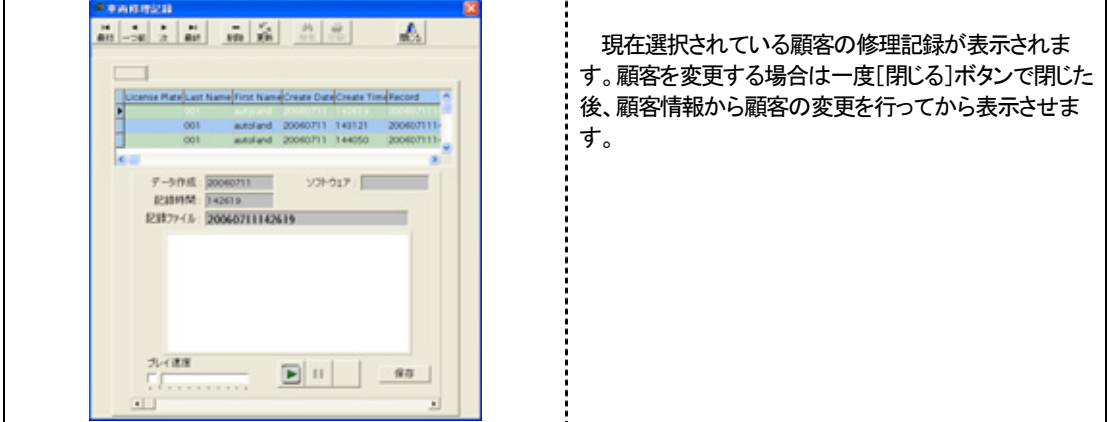

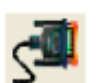

### 接続図

接続図を表示します。

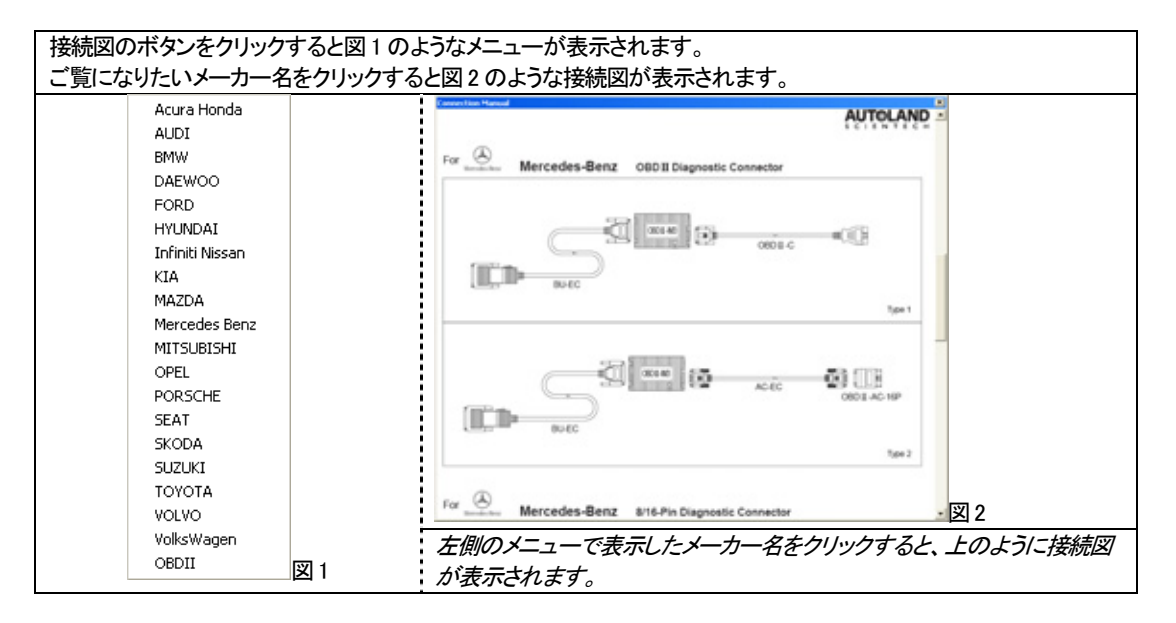

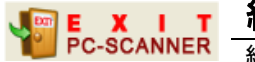

終了 終了します。

PC-SCANNER 取扱説明書 Ver 2.00